#### **PHP Sunum 5** Çerez(Cookie) Kullanımı Oturum Yönetimi

## Çerez Kullanımı

- Girilen sitelerin tarayıcılar(browserlar) üzerinde bıraktığı izlere **cookie**, Türkçesiyle de **çerez** denir. Bu izler siteye tekrar ziyaret edildiğinde yeniden gönderilerek bazı şeylerin yeniden hatırlanmasını sağlar.
- Mesela giriş formlarında kullanıcının şifresini ve kullanıcı adını cookieler sayesinde tarayıcıya kaydederek bir sonraki gelişinde bilgilerini yeniden girmek zorunda kalmadan direkt giriş yapabilir.
- Temel olarak kullanıcı bilgilerini hatırlanmasında kullanılan çerezleri hayal gücünüzün el verdiği kadar bir çok alanda da kullanmak mümkün.

#### Cookie Oluşturma

• Cookie oluşturma işlemi setcookie() fonksiyonu ile yapılır.

Genel kullanımı şöyledir;

**setcookie("isim", "değer","zaman aşımı");**

#### Cookie Oluşturma

**setcookie("çerezim", "selam dünya");**

 Yukarıdaki örnekte **çerezim** adında bir cookie oluşturduk ve değerinide **selam dünya** yaptık. Ve 3. parametre olarak hiç bir şey girmediğimiz için varsayılan olarak tarayıcı kapatıldığında çerez silinecek.

#### Cookie Oluşturma

- Eğer çerezin bizim istediğimiz bir gelecek tarihte silinmesini istiyorsakta 3. parametreyi devreye sokacağız.
- *setcookie("çerezim", "selam dünya", time() + (60\*60\*24));*
- Şimdi 3. olarak girdiğimiz **time() + (60\*60\*24)** bu parametre şu anki zamana saniye cinsinden **60\*60\*24** tam olarak **24** saat yani 1 gün eklemiş olduk.
- Bu oluşturduğumuz çerezin son kullanma tarihi şuandan itibaren + 24 saat sonra demek oluyor. 1 gün sonrasında bu çerez siteye girildiğinde **gönderilmiyor olacak**.

#### Cookie Okuma

- Oluşturulmuş cookie yi görüntülemek için \$\_COOKIE komutu kullanılır.
- Kullanımı şu şekildedir:
- *echo \$\_COOKIE["çerez adı"];*

#### Cookie Oluşturma ve Okuma

 Alttaki örnekte setcookie komutu ile emyo isimli bir cookie oluşturduk. Cookie'nin değerini 1234 olarak tanımladık. Zaman aşımı olarak time() fonksiyonunu kullandık ve 3600 sn. yani 1 saat geçerli olacak şekilde belirttik. Son olarak echo komutu ile emyo isimli cookie'nin değerini ekrana yazdırdık. Bu örneği test ettiğimizde ekrandaki çıktı 1234 olacaktır.

<?php setcookie("emyo","1234",time()+3600); echo \$\_COOKIE["emyo"];  $?$ 

Bu değişkenler internet explorer tarayıcısında şu klasörde C:/Documents and Settings/isminiz/Cookies içerisinde bir yazı dosyasında tutulur.

## **Cookie Silme**

 Oluşturduğumuz bir çerezi silmek için yine normal bir çerez tanımlarmış gibi **setcookie()** fonksiyonunu kullanıyoruz. Tek fark 3. son kullanma tarihi paramtremize geçmiş bir zaman giriyoruz. Bu sayede çerezin tarihi dolmuş varsayılıp hemen siliniyor. Örnek olarak bu çereze **time() – 3600** diyerek 1 saat öncesini göstereceğiz ve çerez silinmiş olacak:

*setcookie("çerezim", "selam dünya", time() - 3600);*

## **Cookie Değerini Değiştirme**

- Çerezleri oluşturmakta ve silmekte olduğu gibi değerini değiştirmekte de setcookie() fonksiyonunu kullanıyoruz. Ve oluşturmakta olduğu gibi değerini değiştirmekte aynıdır. Sadece çerez adına önceden tanımladığımız adı yazmamız yeterli. Eğer çerez yoksa oluşturulur varsa değeri değiştirilir.
- setcookie("çerezim", "selam dünya");
- setcookie("çerezim", "merhaba dünya");
- echo \$ COOKIE['çerezim'];

#### Cookie Kontrolü

 Cookie'nin tanımlı olup olmadığını kontrol etmek için isset() fonksiyonunu kullanabilirsiniz.

```
<?php 
if(isset($_COOKIE["çerezim"])) 
{
echo "cookie tanımlanmış"; 
} 
else
{
echo "cookie tanımlanmamış!"; 
} 
?>
```
#### Oturum Yönetimi

- Internet üzerinde SESSION olarak bildiğimiz terimin Türkçe karışılığı oturumdur. Siz, kullanıcı olarak bir web sitesine girdiğinizde, o domain üzerinde sizin için bir oturum açılmış olur. Oturumun açıldığı sayfadan itibaren sizin bir session id'niz yani oturum numaranız olur ve sunucu sizi bu numara ile tanır. Sitenin programatik altyapısını hazırlayan kişi de sizin siteye verdiğiniz bazı bilgileri session'a kaydederek bu bilgileri sayfalar arasında aktarır. Buna en güzel örnek olarak bu sitedeki kullanıcı adını gösterebiliriz. Gördüğünüz gibi her sayafada sağ üstte kullanıcı adınız session yardımıyla sayfalara taşı ve sitenin üyesi olarak bu sayede işlem yaparsınız.
	- Session için yapabileceğimiz 3 işlem var.
	- 1- Session'ı başlatmak
	- 2- Session kaydetmek
	- 3- Session'ı bitirmek

### **Session oluşturma**

- Session kullanımına ya da oluşturulmasına başlamadan önce bir kere her sayfanın en başında **session\_start()** fonksiyonunu yazmalıyız, bu fonksiyon session olayını kullanıma hazırlar ve olmazsa olmazdır.
- Bazı sunucularda session kullanımı otomatik olarak hep açıktır, açık olan sunucularda **session\_start()** yazmaya çalışırsanız **hata verir**. Bu durumda bu fonksiyonu kullanmaya gerek yoktur.

## Session start()

```
<?php 
session_start();
$_SESSION['mesaj'] = 'Selam dünya!';
?
```
- Yukarıda ilk önce session kullanımını başlattık ve ardından aynı bir dizi tanımlarmış gibi \$\_SESSION global dizisine **mesaj** anahtarına **Selam dünya!** değerini verdik. Yani mesaj adında bir session oluşturduk ve değerini Selam dünya! yaptık.
- Bu oluşturduğumuz değer giren kişinin tarayıcısı kapatılmadığı sürece gezdiği her sayfaya tekrar geri gönderilecek ve bir önceki sayfada yaptığı işlemleri, kullanıcı adı ya da şifre gibi verileri bu şekilde yeniden hatırlanmasını sağlayacak.

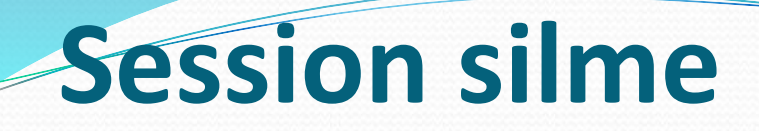

- Session silme işleminde **unset()** fonksiyonunu kullanıyoruz.
- session\_start();
- **\$\_SESSION**['gezegen'] = 'dünya'; unset(\$\_SESSION['gezegen']);
- Yukarıda önce bir session oluşturduk ve hemen ardından da onu sildik.

#### **Tüm sessionları silmek**

- Bu işlem için **session\_destroy()** fonksiyonunu kullanılır. Bu fonksiyon tanımlanmış tüm sessionları yok eder.
- session\_start();
- session\_destroy();

#### **Session var mı diye kontrol etmek**

- Yine diğer çalışmalarda varlığını kontrol etmekte kullandığımız **isset()** fonksiyonunu kullanacağız. Bu fonksiyon eğer içine yazdığımız session varsa olumlu yoksa olumsuz döner.
- session\_start();
- echo isset(\$\_SESSION['deneme']);

## **örnek**

 Öncelikle ilk.php adında bir php dosyası oluşturalım ve içinde bir session oluşturup bir başka php sayfasında o veriyi okutmayı deneyelim.

[www.bilisimogretmeni.com](http://www.bilisimogretmeni.com/)

- İlk.php
- $\bullet$  <?php

 $\bullet$  ?>

- session start();
- $\bullet$  \$\_SESSION['isim'] = 'emyo';
- echo 'Sessionumuzu oluşturduk.';

## Örnek-Devam

- Bu sayfayı oluşturup çalıştırdıktan sonra 2. php sayfamızıda yapalım. Bunun adıda **son.php** olsun
- Son.php

```
<?php
session_start();
echo 'Daha önceden kaydedilmiş isim: ' . $_SESSION['isim'];
?
```
ilk.php yi ziyaret ettikten sonra bu sayfaya geldiğimizde ekranda **Daha önceden kaydedilmiş isim: emyo** yazacaktır. Eğer ilk.php ye uğramadan yani sessionumuzu oluşturmadan son.php ye girmeye çalışırsak böyle bir session oluşturulmadığı için kod hata verecektir.

- Giriş bilgilerini içinde tutacağımız **ayarlar.php** dosyamızı oluşturuyoruz.
- Ayarlar.php

```
<?php 
$kullanici = "admin"; 
$parola = "1234";?>
```
 Şimdi de ziyaretçinin giriş yapacağı **index.php** dosyamızı oluşturalım. Ziyaretçi bu sayfadan giriş yapacak.

<form action="denetim.php" method="POST">

```
Kullanıcı Adı: 
<input type="text" name="kullanici"><br /> 
Parola: 
<input type="password" name="parola"><br />
```

```
<input type="submit" value="Giriş Yap">
```
</form>

 Şimdi de giriş bilgilerinin denetleneceği ve sonucuna göre işlem yapacağımız **denetim.php** dosyasını oluşturuyoruz.

<?php include("ayarlar.php"); session\_start();

if((\$\_POST["kullanici"]==\$kullanici) and (\$\_POST["parola"]==\$parola)) {

```
$_SESSION["giris"] = true; 
$_SESSION["kullanici"] = $kullanici; 
$_SESSION["parola"] = $parola;
```
header("Location:yonetim.php");

```
}
```
else

{

echo "Kullanıcı adı veya Şifre Yanlış.<br>"; echo "<a href=index.php>Geri dön</a>";

}

?>

 **denetim.php** dosyasında \$\_SESSION özelliğini kullanarak 3 yeni session tanımladık. Bunlardan giris isimli olan true değerini taşır ve diğer sayfalarda bu değişken yardımıyla giriş yapılıp yapılmadığını kontrol ederiz. kullanici ve parola session'ları da giriş yapan ziyaretçinin kullanıcı adı ve şifre bilgisini tutacak, gerektiğinde yine bu bilgiler kullanılabilecek.

#### Şimdi **yonetim.php** isimli yönetim sayfasını oluşturalım

```
<?php 
include("ayarlar.php"); 
session_start();
```

```
if(!isset($_SESSION["giris"])) 
{
echo "Bu sayfayı görüntüleme yetkiniz yoktur.<br>";
echo "<a href=index.php>Giriş sayfası</a>";
```

```
} 
else
{
echo "Admin Paneli<br/>shown";
echo "<a href=\"cikis.php\">Çıkış Yap</a>"; 
} 
?>
```
 **yonetim.php** dosyasında kullandığımız **isset()** fonksiyonu, içerisine gönderilen değişkenlerin var olup olmadığını kontrol eder. Yani bir değişken daha önceden tanımlanmışsa **TRUE** tanımlanmamışsa **FALSE** değerini döndürür. Biz giriş yapan ziyaretçi için giris isimli bir session tanımlamıştık, bu sayfada onun var olup olmadığını kontrol ettik.

 Şimdi giriş yapan kullanıcının çıkış yapması için **cikis.php** dosyasını oluşturalım

<?php session\_start(); session\_destroy();

```
echo "Çıkış işlemi tamamlandı."; 
echo "<br/>>br><a href=index.php>Anasayfa</a>";
?>
```
 **cikis.php** dosyasında kullandığımız **session\_destroy()** komutu açılmış olan oturumun tüm bilgilerini silmek için kullanılır.